# **新NSSへの移行に伴う変更について**

NSSセットアップ用のパスワード及びWEBUI画面のURLと パスワードの変更点は以下となります。

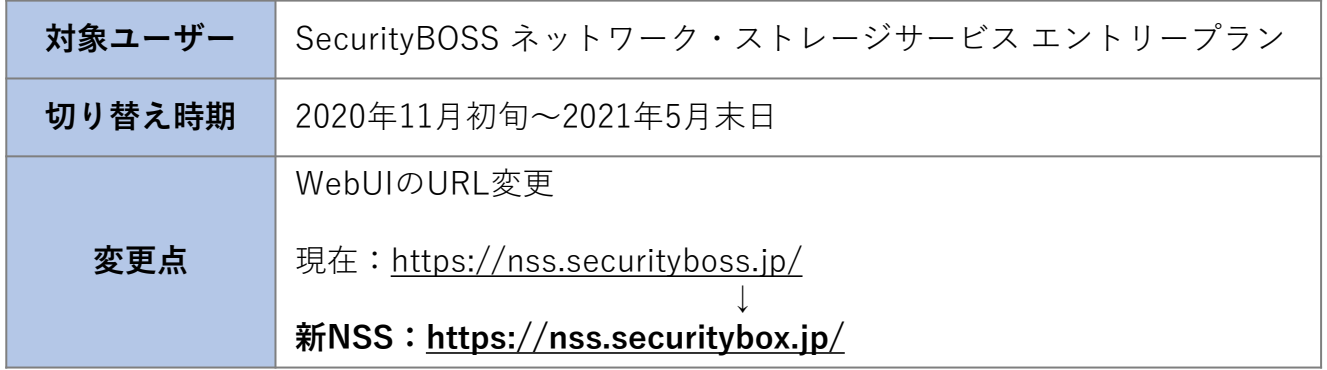

## **画面上の変更点**

## **■ログイン画面**

#### **・ログイン画面のUI変更**

※5回パスワードを間違えるとロックされ、PCへ解除依頼をご提出の必要があります。

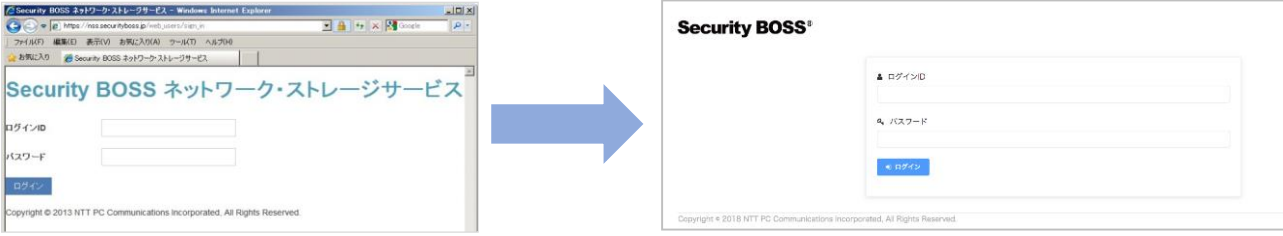

### **■ログイン画面**

- **・ ロゴの変更**
- **・ 削除:機器一覧情報**

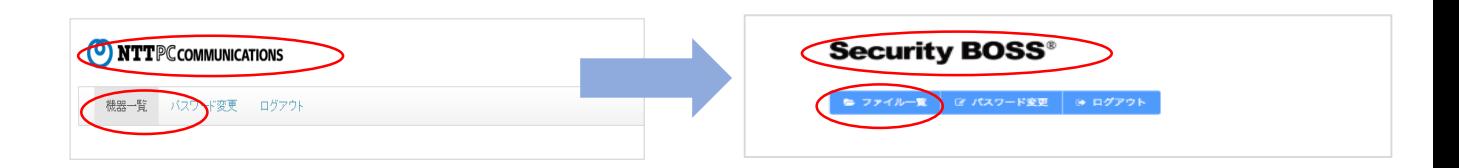

**・ ファイル一覧表示画面の変更**

#### "定期"をクリックすると、バックアップされている ファイル一覧を表示していました。

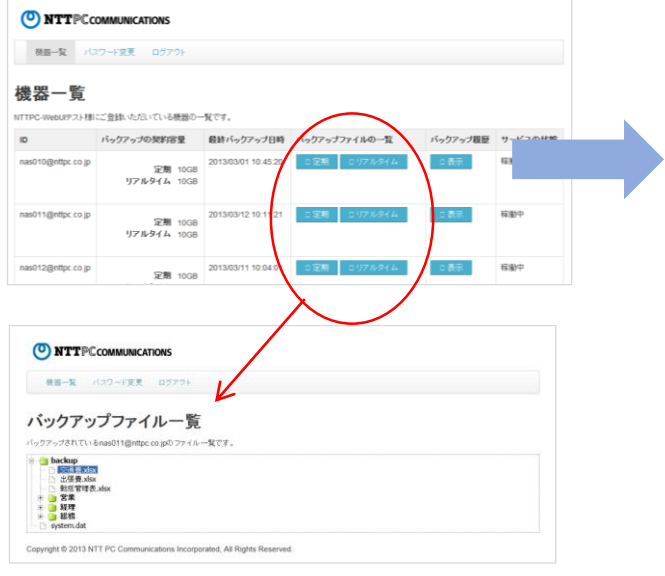

#### ファイル一覧をクリック後、バックアップされたファイルと フォルダーの一覧が表示されます。

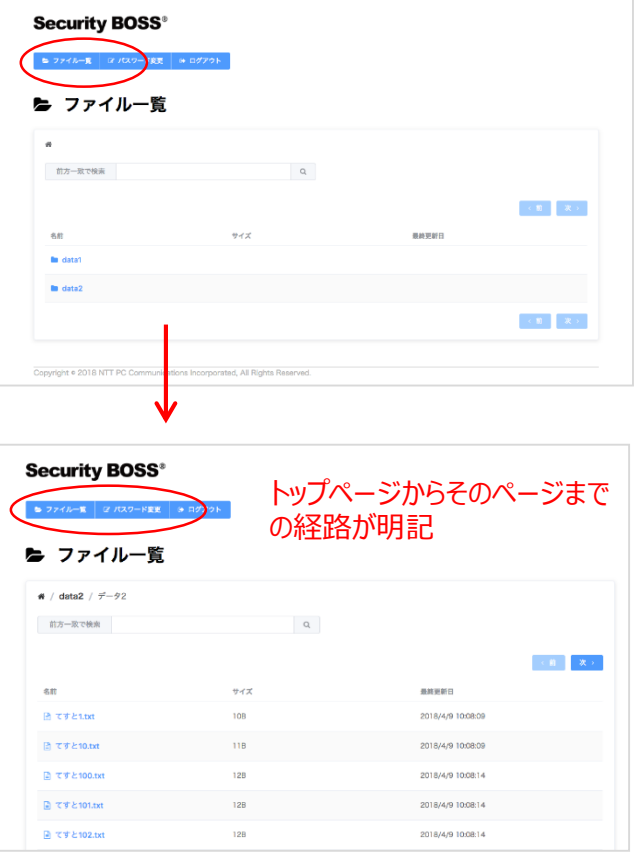

## **・ 「バックアップ履歴の」削除**

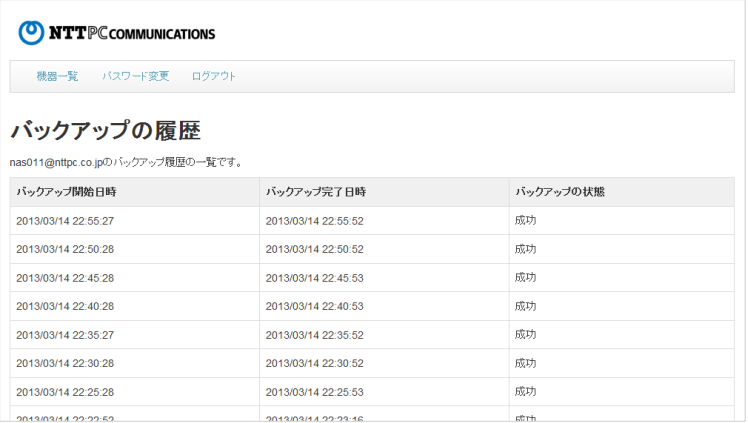

#### **・「パスワード変更画面」のUI変更**

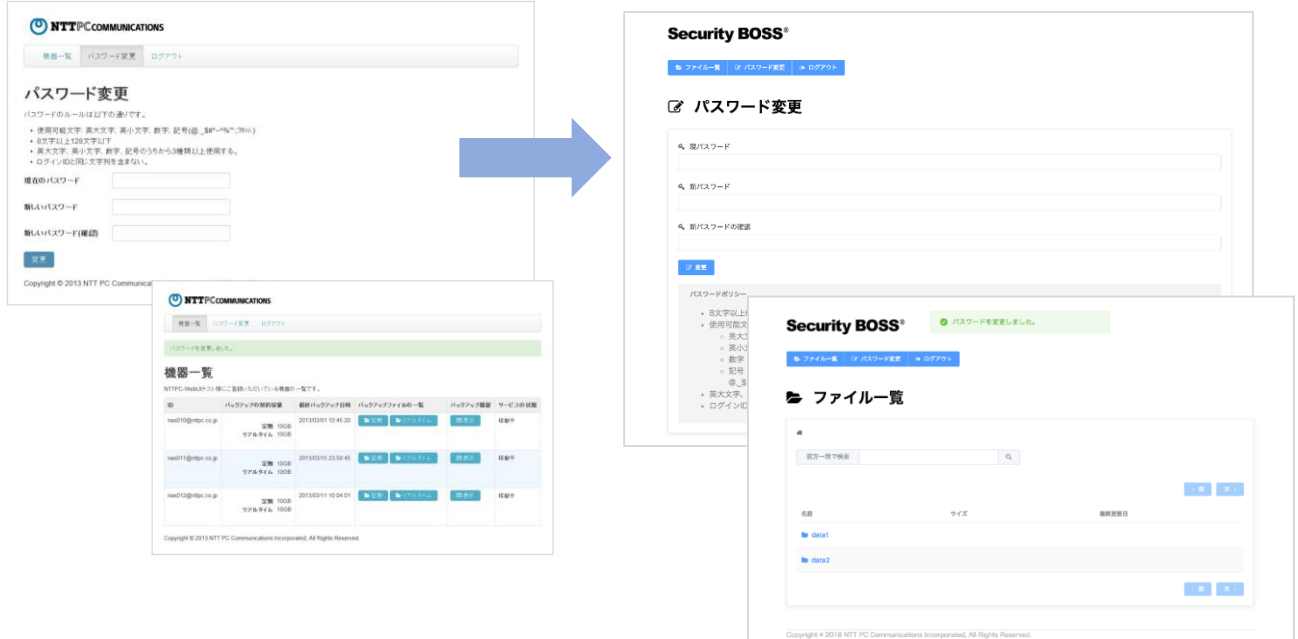